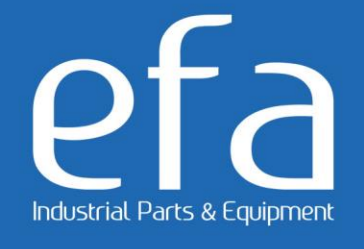

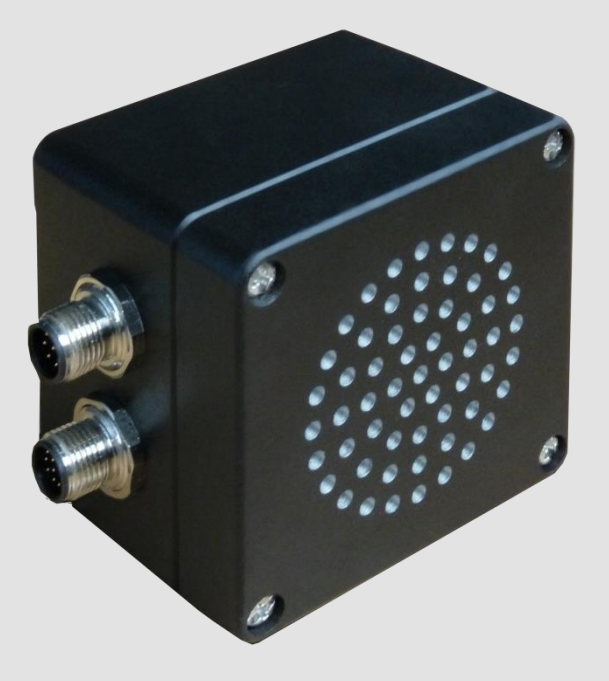

# ADAPTALARM BUS FREE

Ref : 115-141-001

# Notice d'utilisation

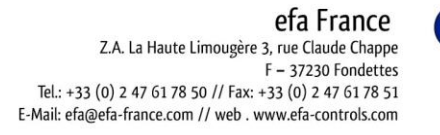

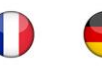

efa Deutschland Mollwitzstr. 2 14059 Berlin Tel.: +49 (0)30 30 111 870 // Fax: +49 (0)30 30 111 8777 e-mail:efa@efa-berlin.com // web : www.efa-industries.com

# <span id="page-1-0"></span>Table des matières

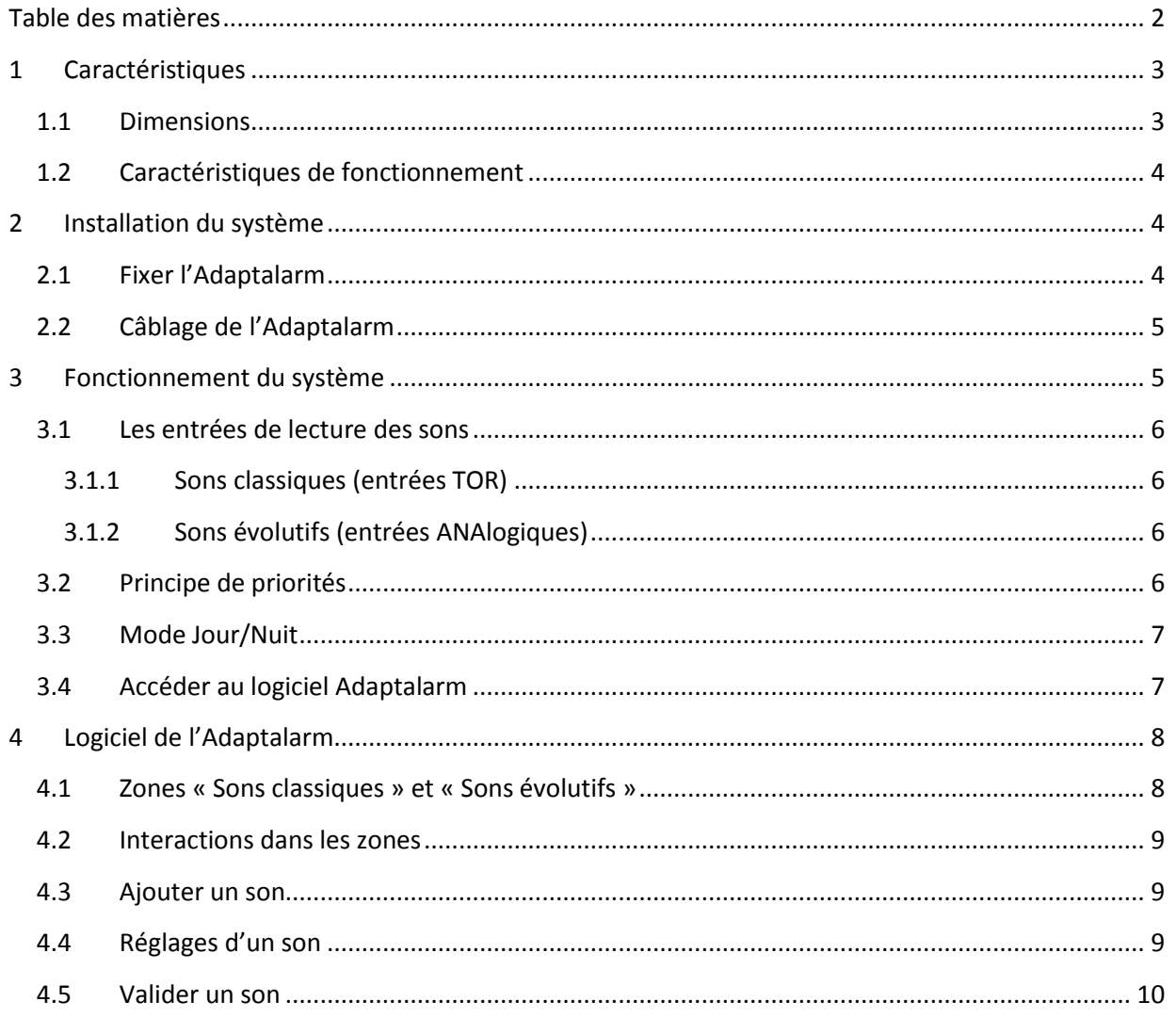

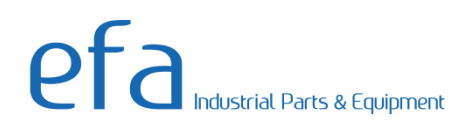

# <span id="page-2-0"></span>1 **Caractéristiques**

# <span id="page-2-1"></span>**1.1 Dimensions**

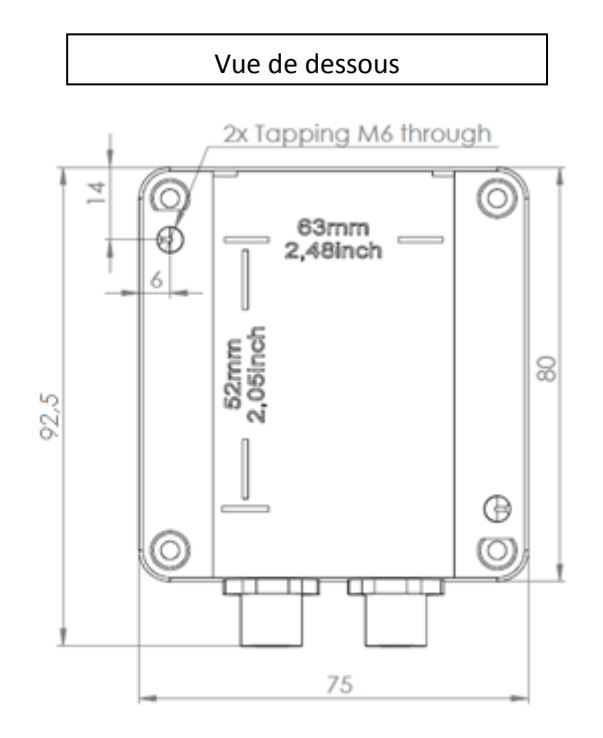

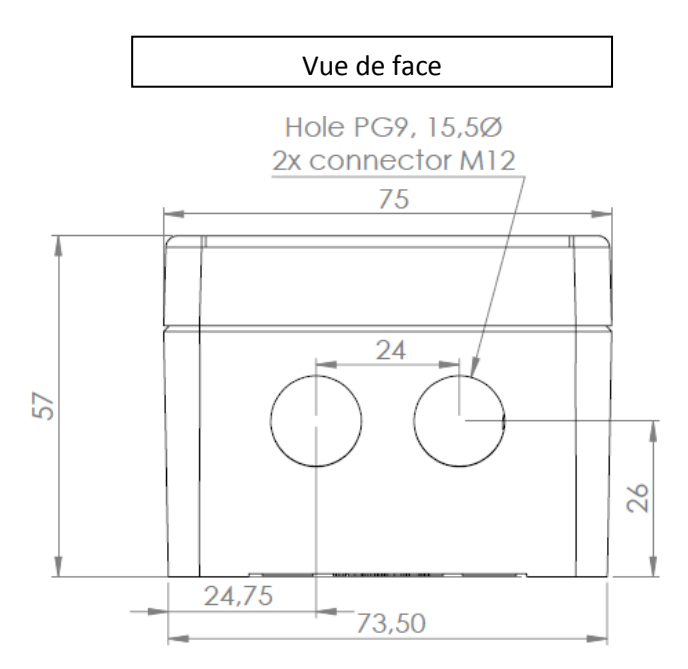

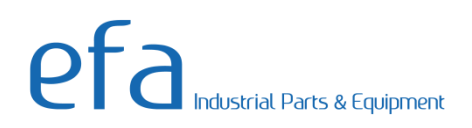

# <span id="page-3-0"></span>**1.2 Caractéristiques de fonctionnement**

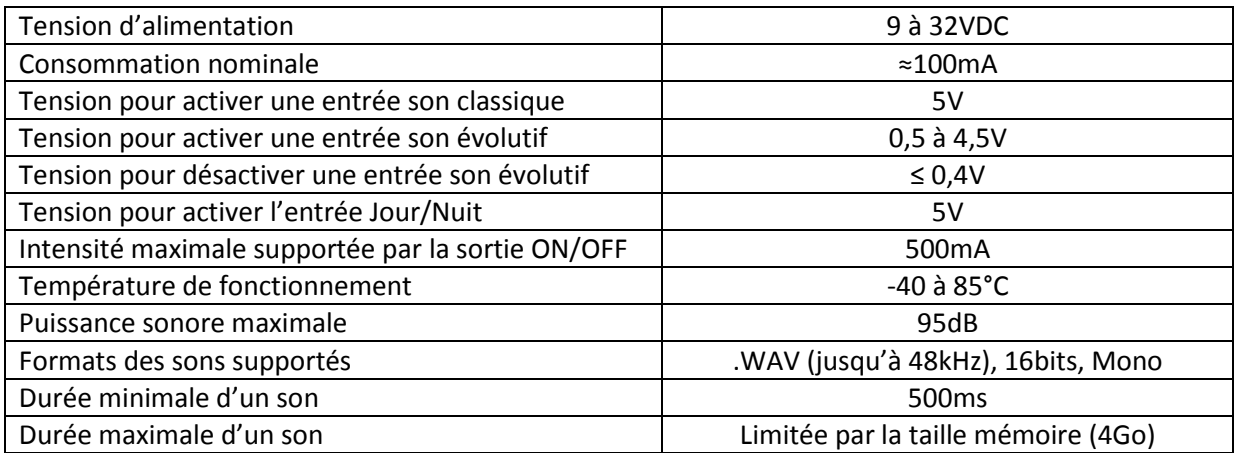

# <span id="page-3-1"></span>2 **Installation du système**

Dans ce chapitre, nous verrons comment fixer l'Adaptalarm à votre système et comment câbler les différentes entrées.

## <span id="page-3-2"></span>**2.1 Fixer l'Adaptalarm**

L'Adaptalarm se monte par le dessous via deux trous taraudés M6.

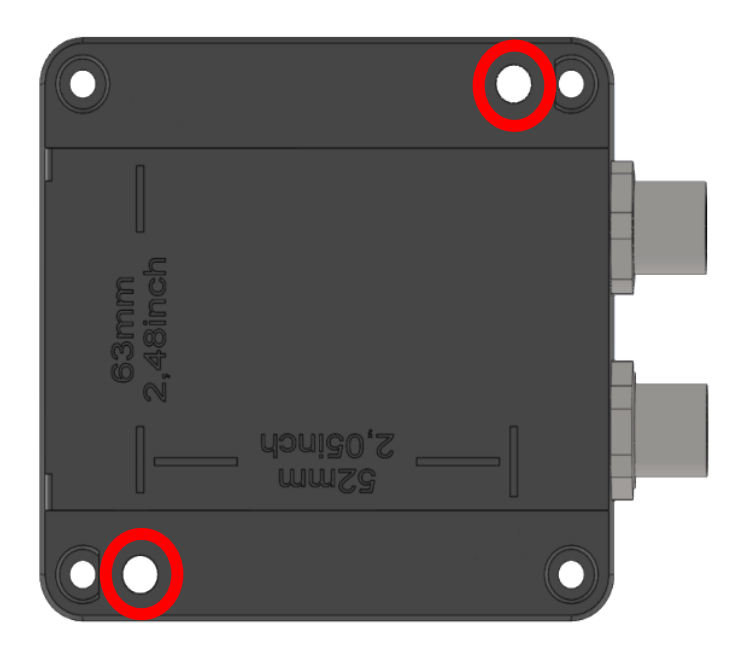

L'entraxe entre les deux trous taraudés est indiqué sur le boîtier (63mm et 52mm).

**NOTE IMPORTANTE :** Afin d'assurer l'étanchéité de l'Adaptalarm, le couple recommandé pour le serrage des vis du capot est de 1,1Nm.

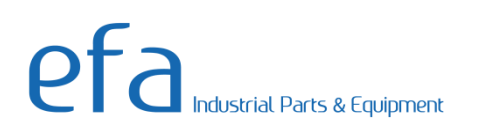

# <span id="page-4-0"></span>**2.2 Câblage de l'Adaptalarm**

L'Adaptalarm BUS FREE dispose de deux connecteurs étanches (étanches à conditions qu'ils soient raccordés ou avec les protections plastiques fournies en places) de type M12, 8 voies, comportant des entrées d'alimentation, des entrées d'activation de sons et une entrée pour basculer en mode nuit.

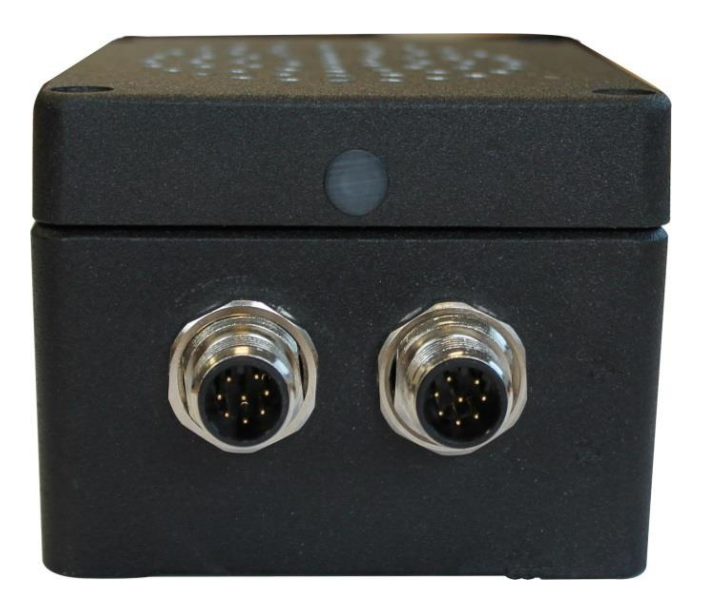

Voici comment sont affectées les broches des connecteurs :

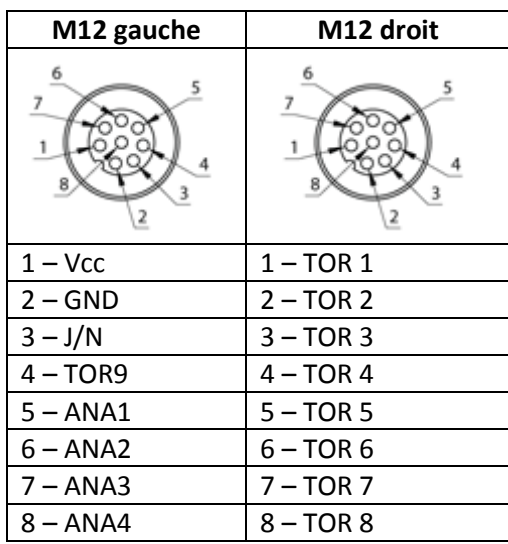

Des connectiques adaptées pour ces connecteurs sont disponibles sur le site web EFA France.

# <span id="page-4-1"></span>3 **Fonctionnement du système**

L'Adaptalarm comporte plusieurs entrées permettant de piloter les sons de façons différentes ainsi qu'un mode Jour/Nuit.

## <span id="page-5-0"></span>**3.1 Les entrées de lecture des sons**

Il existe différents modes de lecture des sons, qui sont activables en fonction de l'entrée utilisée. Il y a deux types d'entrées différentes, « Sons classiques » et « Sons évolutifs ».

**NOTE IMPORTANTE :** Les sons classiques et évolutifs fonctionnent avec un principe de priorités obligatoire.

#### <span id="page-5-1"></span>**3.1.1 Sons classiques (entrées TOR)**

Un son classique est un son qui, lorsque l'entrée associée au son est activée (via une tension 5V), va se jouer en boucle et se terminera lorsque l'entrée est désactivée.

Ces sons sont pilotables via la broche 4 du connecteur gauche et avec n'importe quelle broche du connecteur droit.

#### <span id="page-5-2"></span>**3.1.2 Sons évolutifs (entrées ANAlogiques)**

Un son évolutif est un son qui, lorsque la valeur analogique de l'entrée associée au son sera supérieure à une tension de 0,5V, va se jouer et dont le volume variera en fonction de la valeur analogique reçue (valeur maximum à partir de 4,5V). La valeur pour désactiver le son doit être inférieure ou égale à 0,4V.

Ces sons sont pilotables sur les broches 5, 6, 7 et 8 du connecteur gauche.

## <span id="page-5-3"></span>**3.2 Principe de priorités**

C'est l'un des principes de fonctionnement de l'Adaptalarm, il permet de classer les sons selon leur importance fonctionnelle (par ordre de priorité).

Ce principe a pour but d'interrompre un son en cours de lecture pour en jouer un autre dont le niveau de priorité serait plus important. Une fois le son de plus haute priorité désactivé, l'autre son, s'il est toujours actif se réactive.

Exemple : un son simulant le bruit d'un véhicule (son 4 sur l'entrée ANA 1) en fonctionnement est en cours de lecture et on active un autre son (son 3 sur l'entrée TOR 1) qui a une priorité plus importante, pour avertir d'un danger. Le son simulant le bruit du véhicule est alors interrompu par le son de plus haute priorité qui s'active. Une fois le son avertissant du danger terminé, le son simulant le bruit du véhicule se réactive (comme indiqué sur le diagramme page suivante).

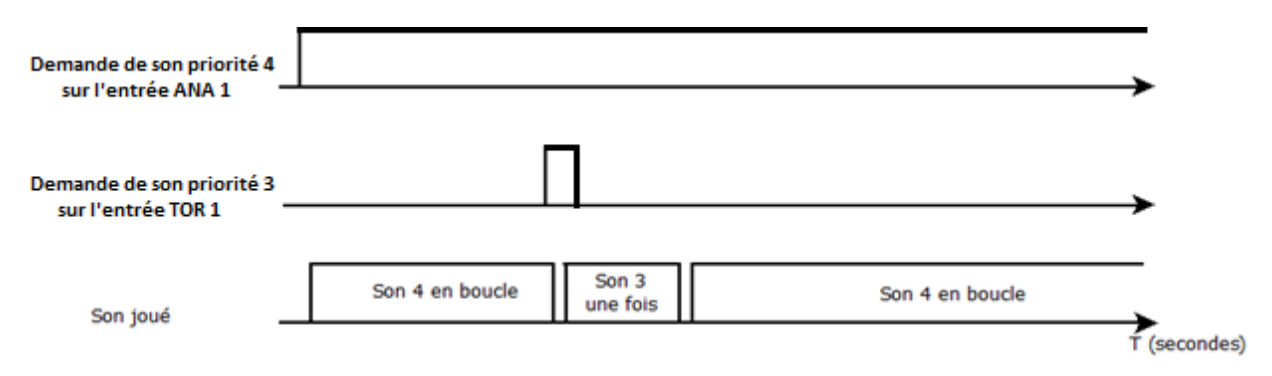

Le choix des valeurs de priorités pour chaque son se fait à l'aide de l'interface logicielle.

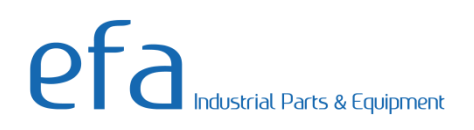

# <span id="page-6-0"></span>**3.3 Mode Jour/Nuit**

Ce mode permet de réduire la puissance sonore des sons joués de 25%.

Le mode nuit est actif si l'entrée associé à ce mode est activée (via une tension 5V) sinon le mode Jour est activé (pas de réduction de la puissance sonore).

Ce mode est pilotable via la broche 3 du connecteur gauche.

#### <span id="page-6-1"></span>**3.4 Accéder au logiciel Adaptalarm**

Il est possible de modifier les sons sur les entrées de lecture voulues. Pour ce faire, l'Adaptalarm dispose d'un logiciel qui permet d'intégrer et de paramétrer le volume et la priorité de chaque nouveau son.

Pour accéder au logiciel, suivez les étapes suivantes :

- 1. Assurez-vous que l'Adaptalarm ne soit pas alimentée ;
- 2. démonter le capot de l'Adaptalarm ;
- 3. poussez la carte micro-SD pour quelle puisse sortir du connecteur ;
- 4. branchez la carte micro-SD à un ordinateur (utilisez un adaptateur USB micro-SD si nécessaire) ;
- 5. naviguez dans la carte micro-SD depuis votre ordinateur et double-cliquez sur le dossier « Adaptalarm » ;
- 6. double-cliquez sur le fichier « Adaptalarm\_VXX.exe » (XX représente la version du logiciel).

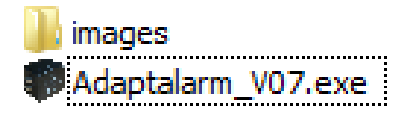

Après avoir double-cliqué sur le fichier, une fenêtre vous demande de choisir la langue du logiciel, une fois la langue choisie, une autre fenêtre apparaît pour choisir la version de l'Adaptalarm, choisissez « CWS-C0-A4-D9-N » (comme indiqué page suivante).

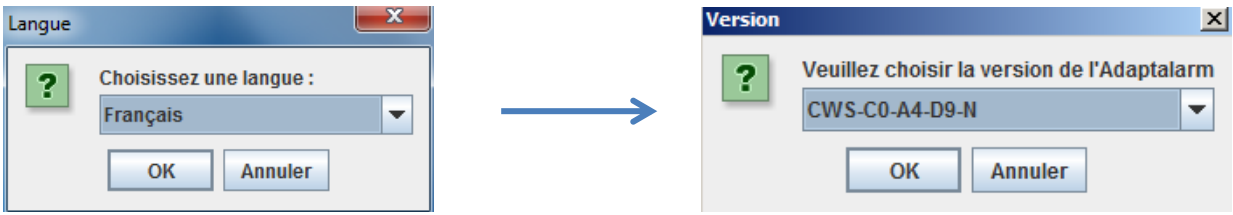

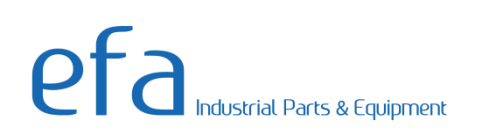

# <span id="page-7-0"></span>4 **Logiciel de l'Adaptalarm**

Une fois le fichier « Adaptalarm.exe » ouvert et après avoir choisi la langue et la version d'Adaptalarm, la fenêtre suivante doit apparaître (si ce n'est pas le cas le logiciel peut vous proposer de faire une mise à jour de l'environnement JAVA. Un lien vers internet vous permettra alors d'effectuer cette mise à jour) :

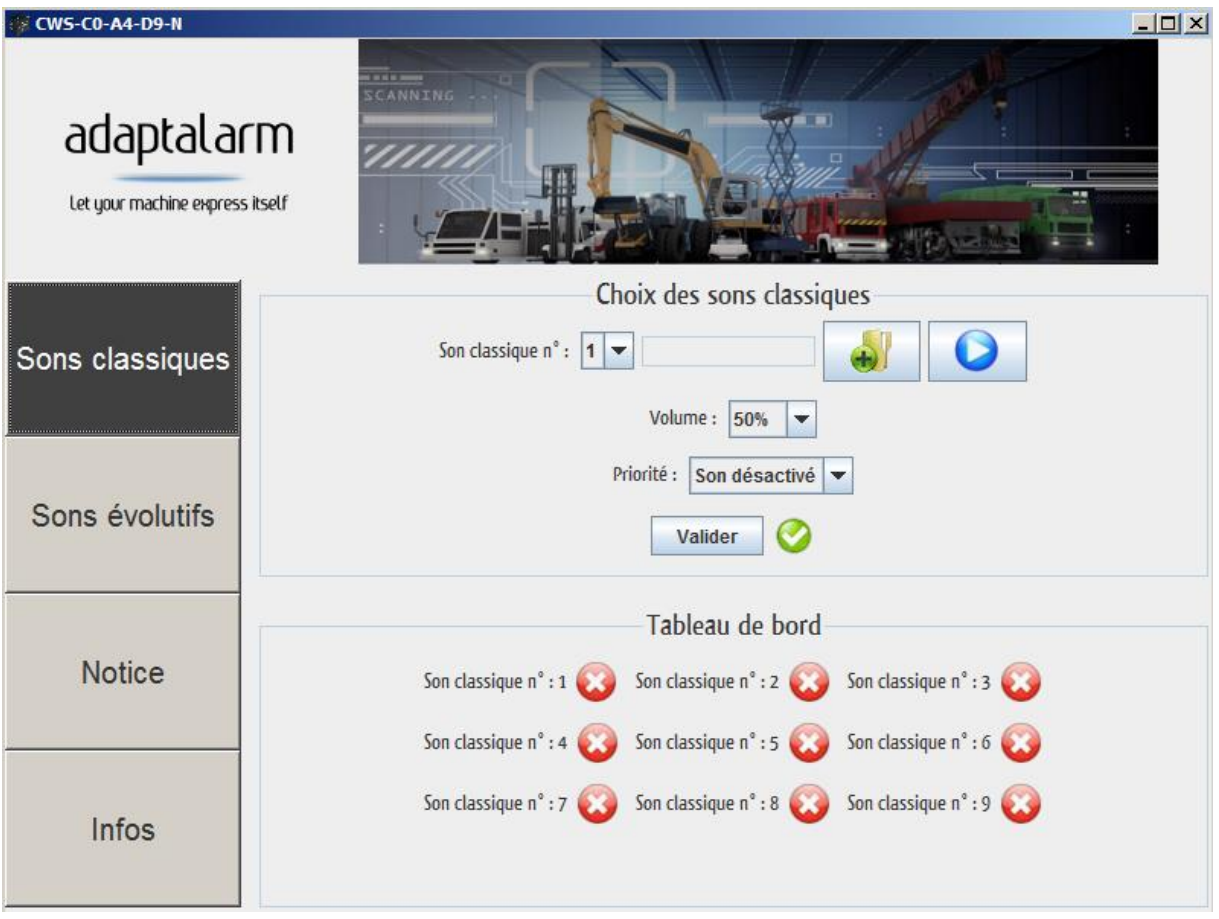

Le logiciel est composé de quatre boutons de navigation (situés à gauche) et d'une zone de paramétrage (au centre). Le clic sur un des boutons de navigation permet de modifier la zone de paramétrage, il y a au total deux zones de paramétrage:

- « Sons classiques » : permet de paramétrer les sons classiques sur les entrées TOR ;
- « Sons évolutifs » : permet de paramétrer les sons évolutifs sur les entrées ANA.

Les autres boutons de navigation permettent d'afficher cette même notice (bouton « Notice ») ainsi que des informations supplémentaires (bouton « Infos »).

## <span id="page-7-1"></span>**4.1 Zones « Sons classiques » et « Sons évolutifs »**

Les zones de paramétrages « Sons classiques » et « Sons évolutifs » fonctionnent de manière identique.

Dans la zone « Sons classiques », le son classique 1 correspond à l'entrée TOR 1 et le son classique 2 correspond à l'entrée TOR 2, etc. jusqu'au son TOR 9.

Dans la zone « Sons évolutifs », le son évolutif 1 correspond à l'entrée ANA 1 et le son évolutif 2 correspond à l'entrée ANA 2, etc. jusqu'au son ANA 4.

Dans ces zones vous pouvez attribuer un son pour chacune des entrées TOR et ANAlogiques. Vous pouvez également, choisir le volume et la priorité de chaque son.

## <span id="page-8-0"></span>**4.2 Interactions dans les zones**

Les valeurs affichées des paramètres volume et priorité correspondent aux valeurs actuelles pour le son classique indiqué.

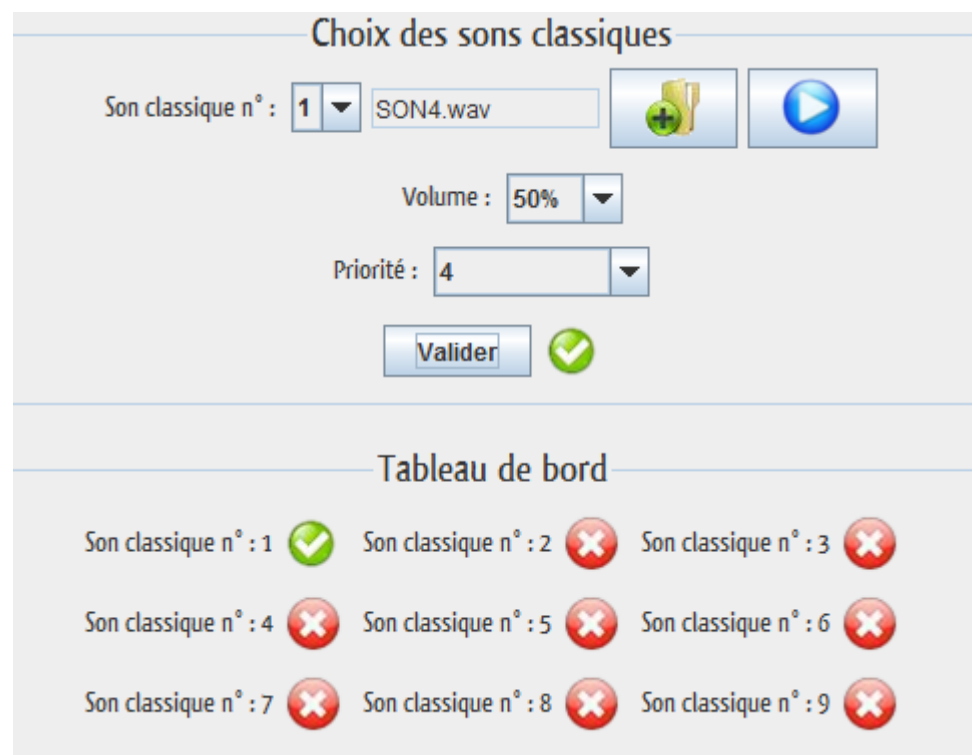

Vous pouvez changer de son classique en cliquant dans la case indiquant le numéro de son classique.

Si un son est déjà existant, le nom de ce son apparaîtra sous la forme « SONX » où X correspond à la priorité du son. Il est alors possible de jouer le son en cliquant sur le bouton de lecture (en bleu).

Si vous changez les paramètres d'un son existant, l'indicateur à côté du bouton « Valider » sera une croix rouge pour vous indiquer que les paramètres affichés sont différents de ceux enregistrés.

Le tableau de bord indique si le son existe dans la mémoire de l'Adaptalarm.

#### <span id="page-8-1"></span>**4.3 Ajouter un son**

Vous pouvez choisir d'intégrer un nouveau son (au format .WAV), ou encore remplacer le son existant en cliquant sur l'icône en forme de dossier à côté du bouton de lecture. Une fois le son choisi, vous pouvez régler les paramètres « Volume » et « Priorité ».

## <span id="page-8-2"></span>**4.4 Réglages d'un son**

Vous pouvez régler un niveau de volume de 10% à 100% du son maximum et une priorité (il doit y avoir une priorité différente par son), de 1 (priorité la plus élevée) à 254 (la moins élevée). Il est aussi

possible de désactiver l'entrée sélectionnée en choisissant « Son désactivé » dans « Priorité », une fenêtre vous proposera alors de supprimer le son associé.

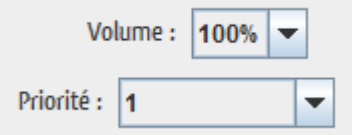

#### <span id="page-9-0"></span>**4.5 Valider un son**

Une fois le son choisi et réglé, vous pouvez valider le son choisi en cliquant sur « Valider ».

Les paramètres et le son seront alors enregistrés et un indicateur de validation vert apparaîtra à côté du bouton « Valider » dans le tableau de bord. Le son validé sera importé dans la carte micro-SD.

Un message peut survenir après la validation si la priorité du son est déjà prise par un autre son classique ou évolutif.

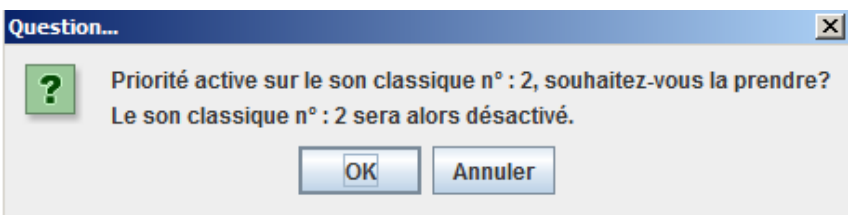

On peut alors soit valider avec « OK », le son prend alors la priorité de l'autre son et ce dernier sera désactivé, soit cliquer sur « Annuler » et rien ne sera modifié.